## **Getting Started in Fieldglass Manager Quick Start Guide**

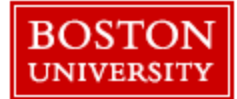

## **Getting Started**

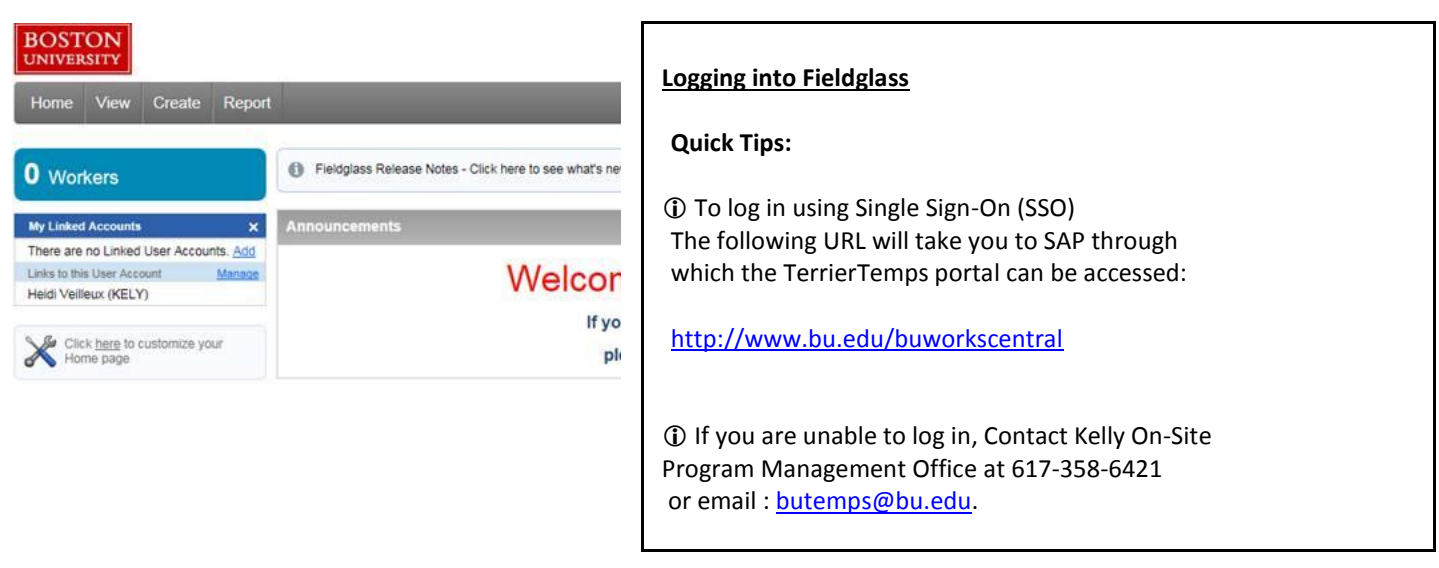

## **Account Maintenance in Fieldglass**

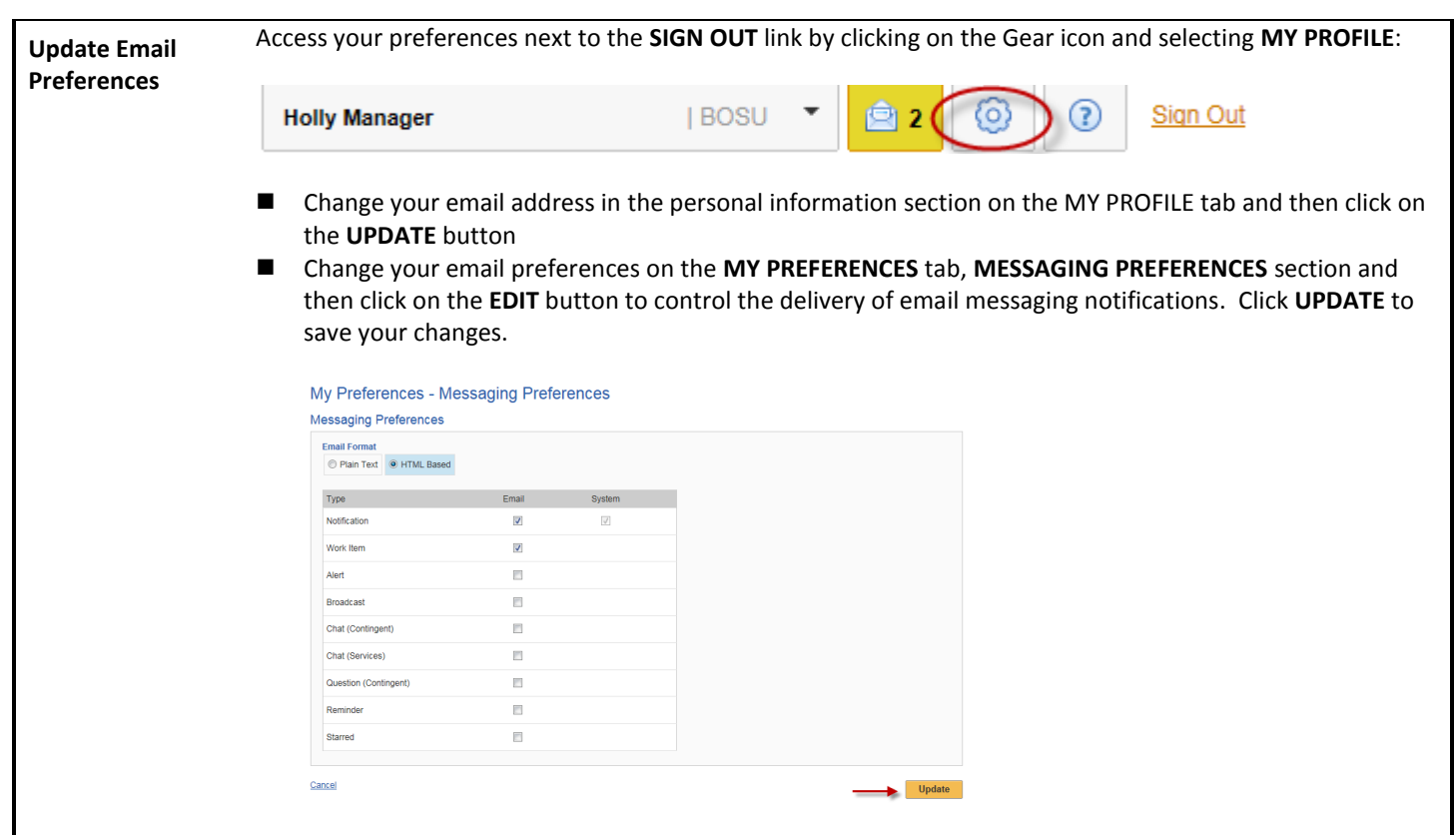

**Kelly Services On-Site Program Office** ■ 617-358-6421 butemps@bu.edu

**Profile Updates** You are able to edit the following information in your Fieldglass Profile:

- **Name**
- **Email address**
- **Email preferences**

If you require access to additional business units, sites and/or cost objects, please contact the Kelly Program Management Team.

## **Approval Proxy, Link to Another Fieldglass Account and Message Center**

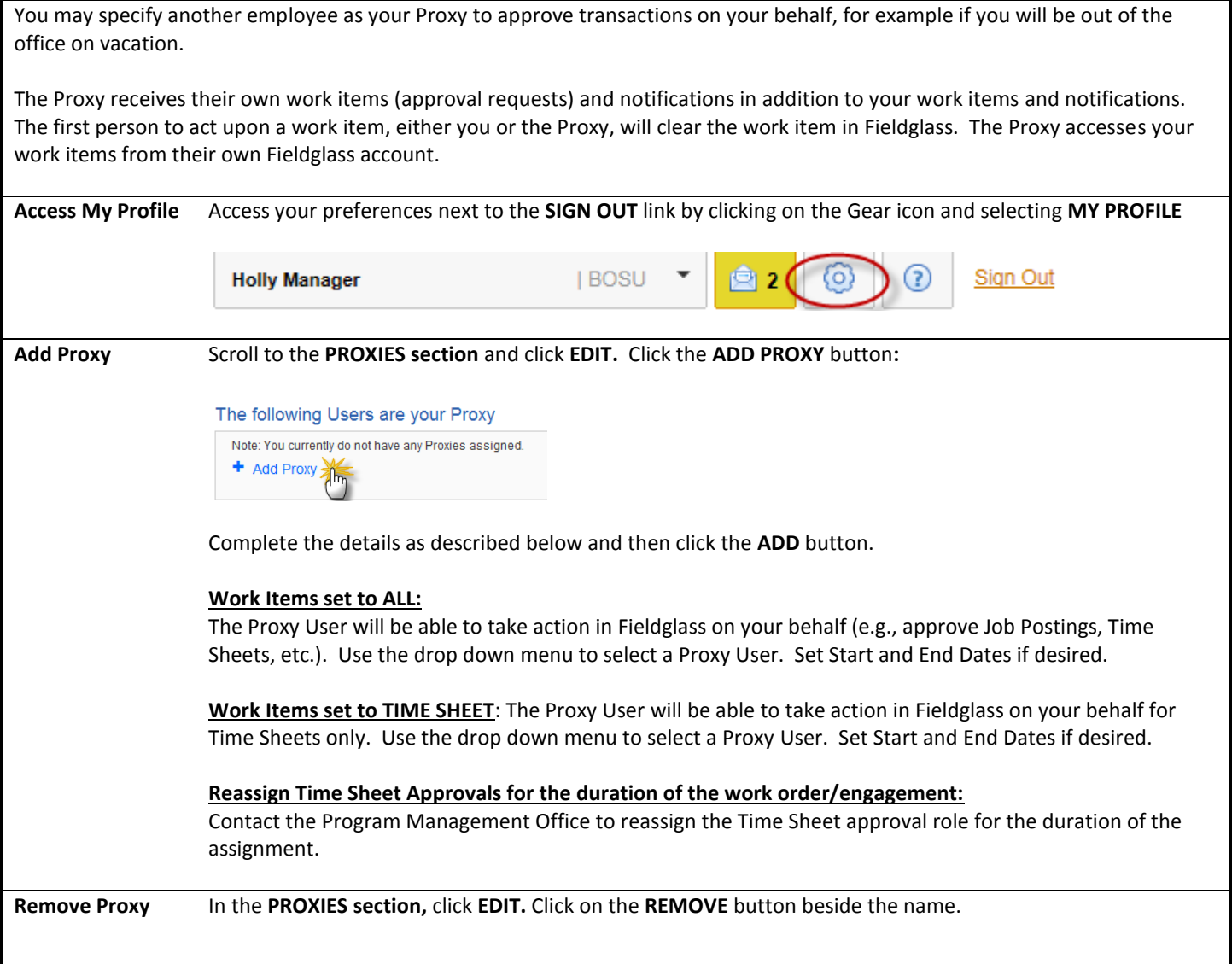

**Kelly Services On-Site Program Office** ■ 617-358-6421 butemps@bu.edu

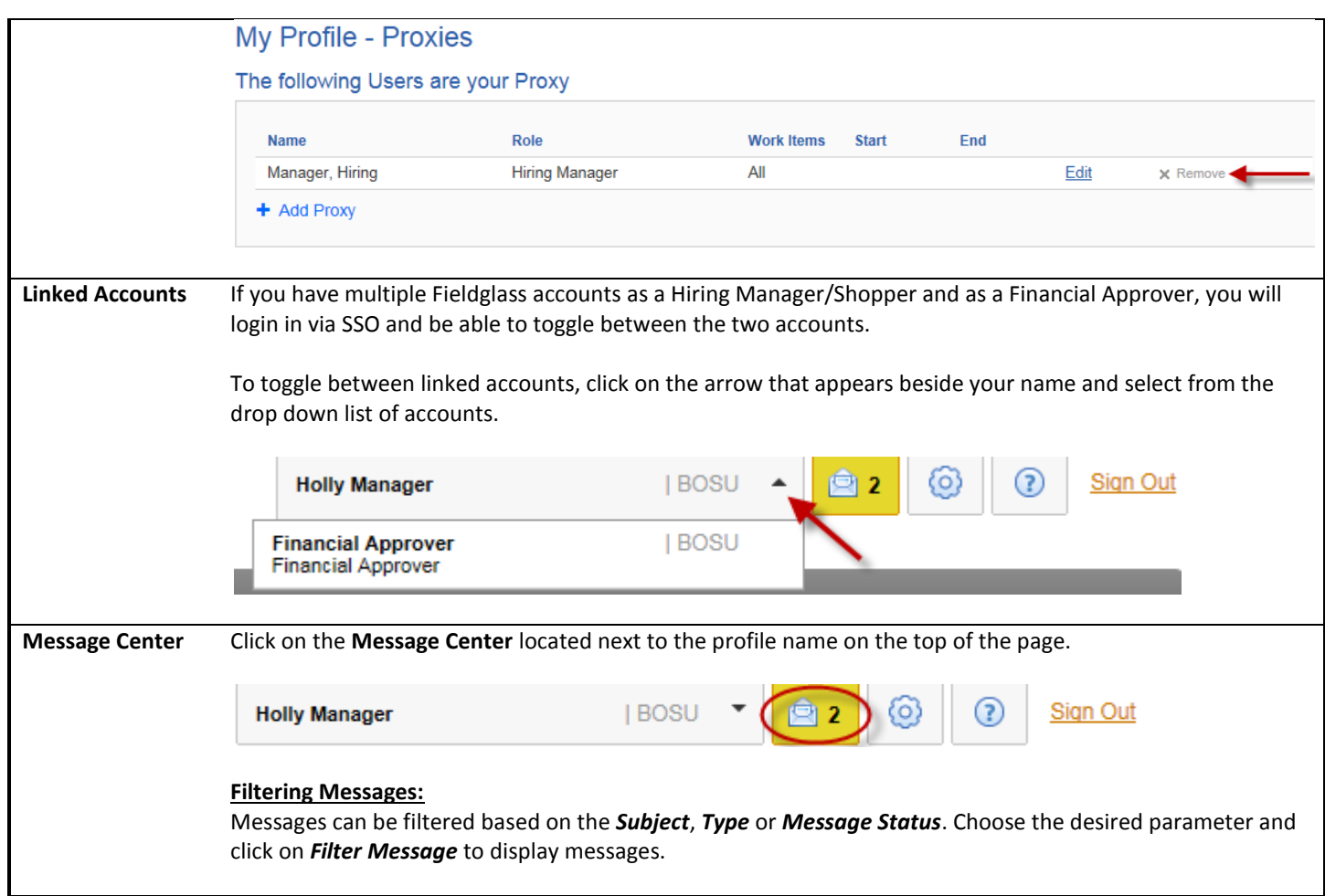

**Kelly Services On-Site Program Office** ■ 617-358-6421 butemps@bu.edu